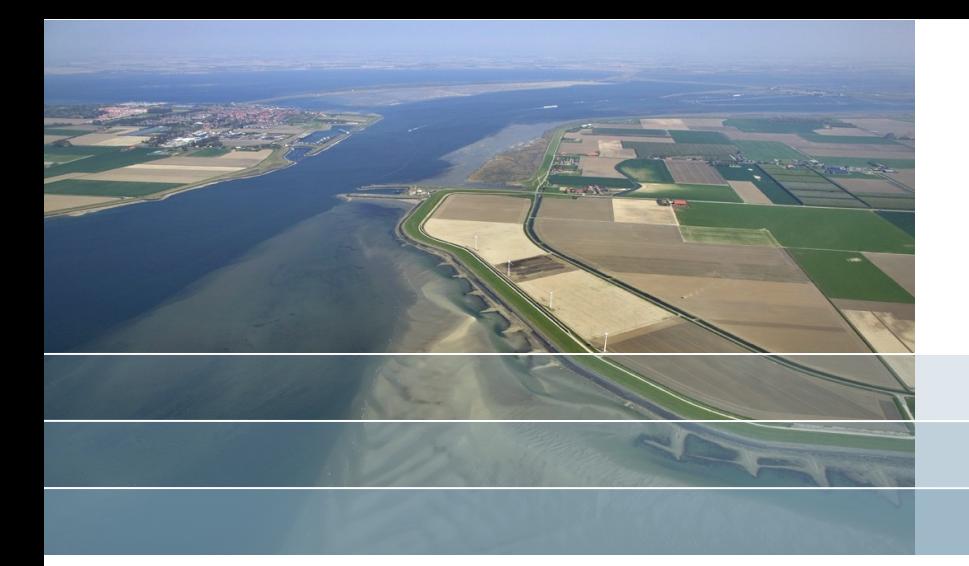

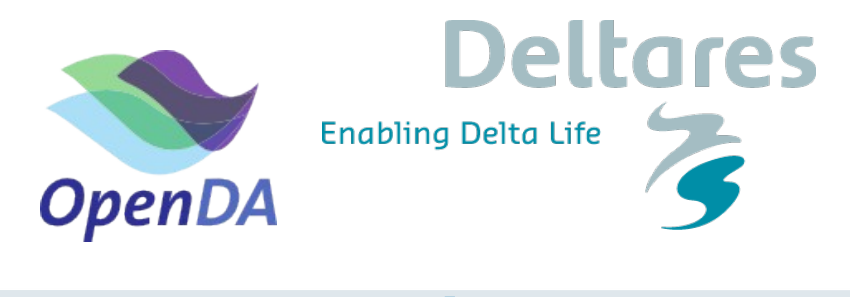

www.openda.org

# Calibration of an estuary with Delft-3D flow

**Martin Verlaan, Firmijn Zijl Stef Hummel, Julius Sumihar, Nils van Velzen, Albrecht Weerts, Ghada El Serafy, Herman Gerritsen, ... Deltares, TU Delft, VORtech**

## **Installation Delft3d v4 and OpenDA for Windows**

- Unpack delft3d license file (and remember where to)
- Start delft3d installer and install all items ( skip manuals )
	- Give default answers everywhere
	- Select license file that you just unpacked when asked
- Make a shortcut for quickplot to the desktop (from C:\Program Files (x86)\Deltares\Delft3D 4.01.00.rc.09\win32\quickplot\bin)
- Unpack openda v2.1 for windows to [c:\openda](file:///c:/openda) (or somewhere else as long as it has no spaces in the path)
- Unpack the delft3d-plugin for openda to the same location. NOTE: the bin-folders and their contents should merge to the same place.
- Make a shortcut for oda rungui.bat to de desktop

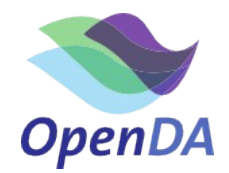

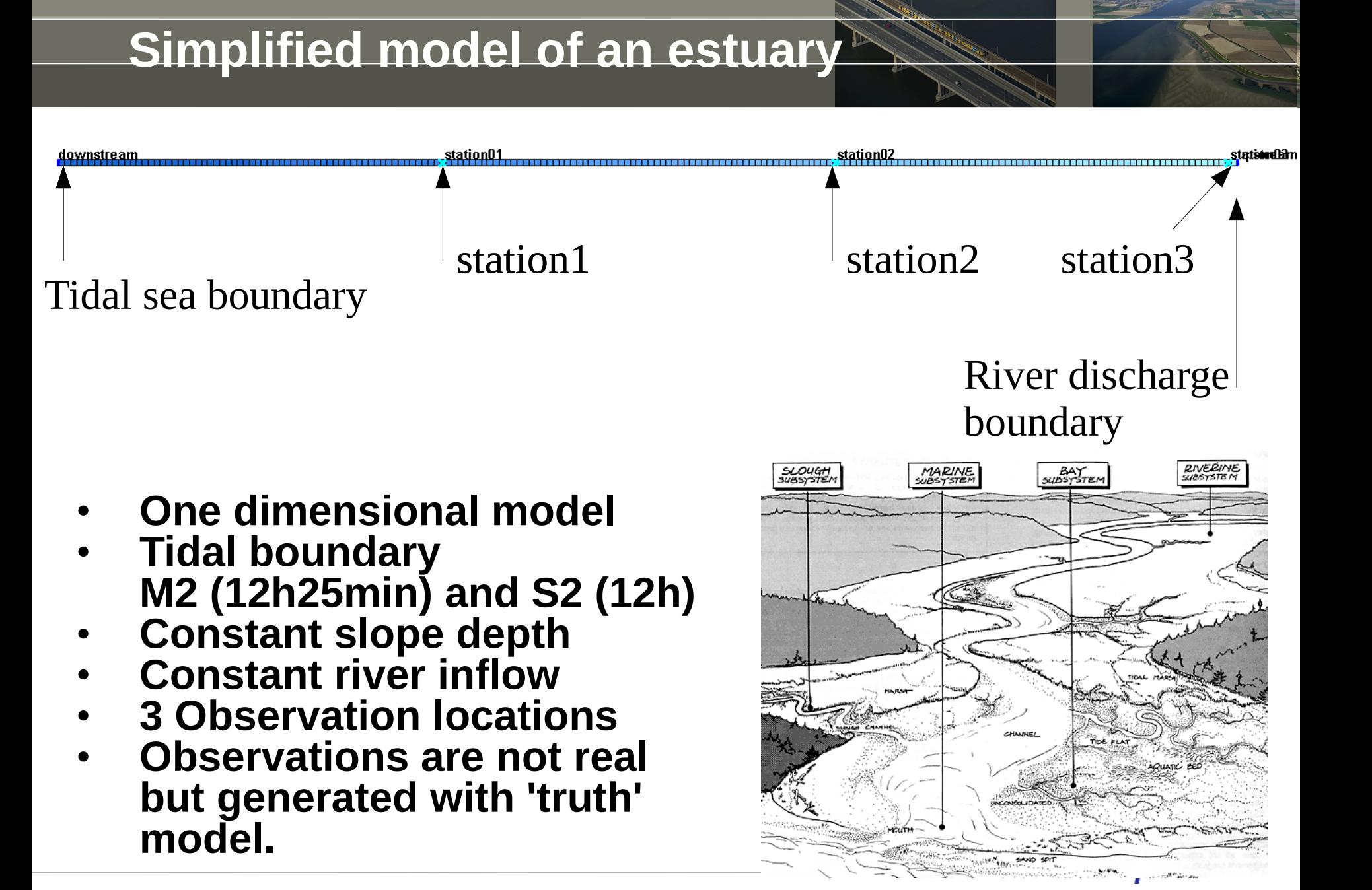

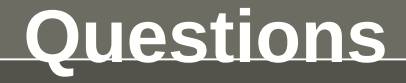

- Download estuary.zip from <http://www.openda.org/course>and unpack
- Install openda\_d3d\_plugin.zip in the OpenDA bin-directory
- Run the simulation with OpenDA, using the main OpenDA file simulate.oda
- Prepare some time-series plots with quickplot
	- Start matlab in direcory src/tools Igpl/matlab/quickplot/progsrc and run d3d\_qp
	- the observations are available as tekal file, for including them in the plots (use add to plot and change the color)
	- Output can be found in estuary/work/work0
- What are the most likely causes of differences between observations and model?

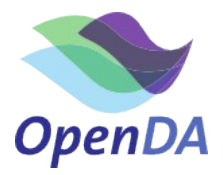

#### **Initial performance**

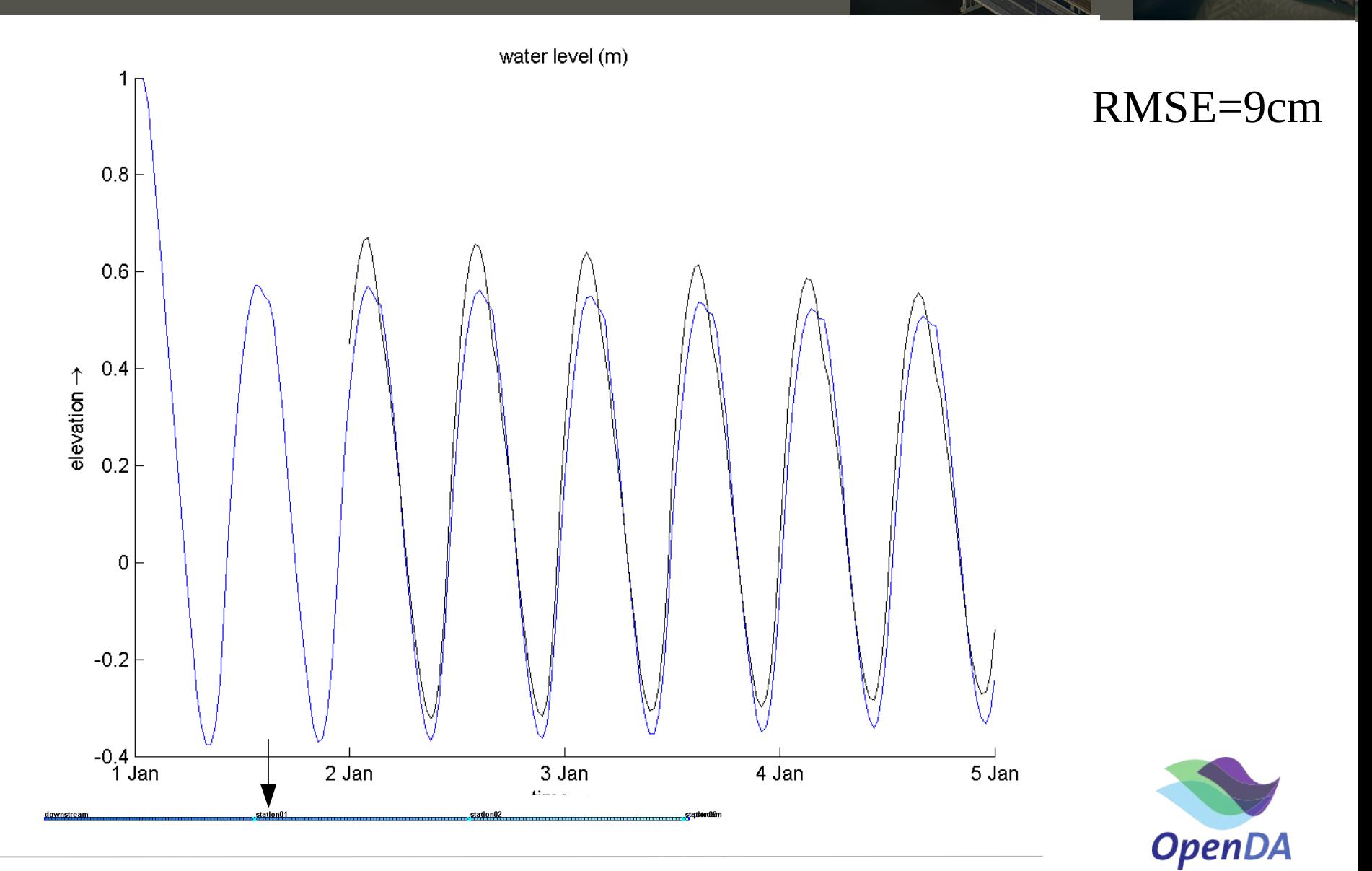

#### **Initial performance**

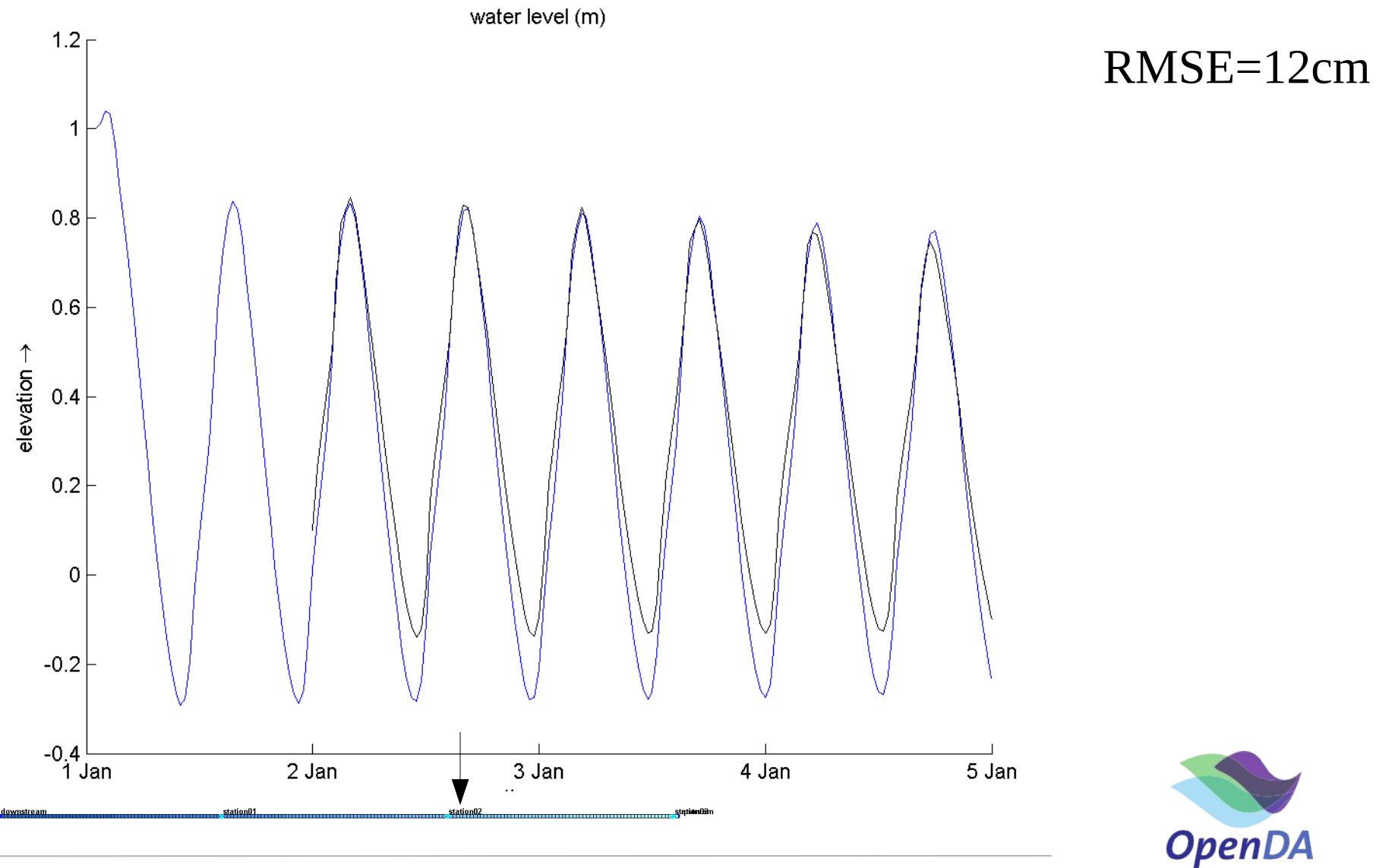

#### **Initial performance**

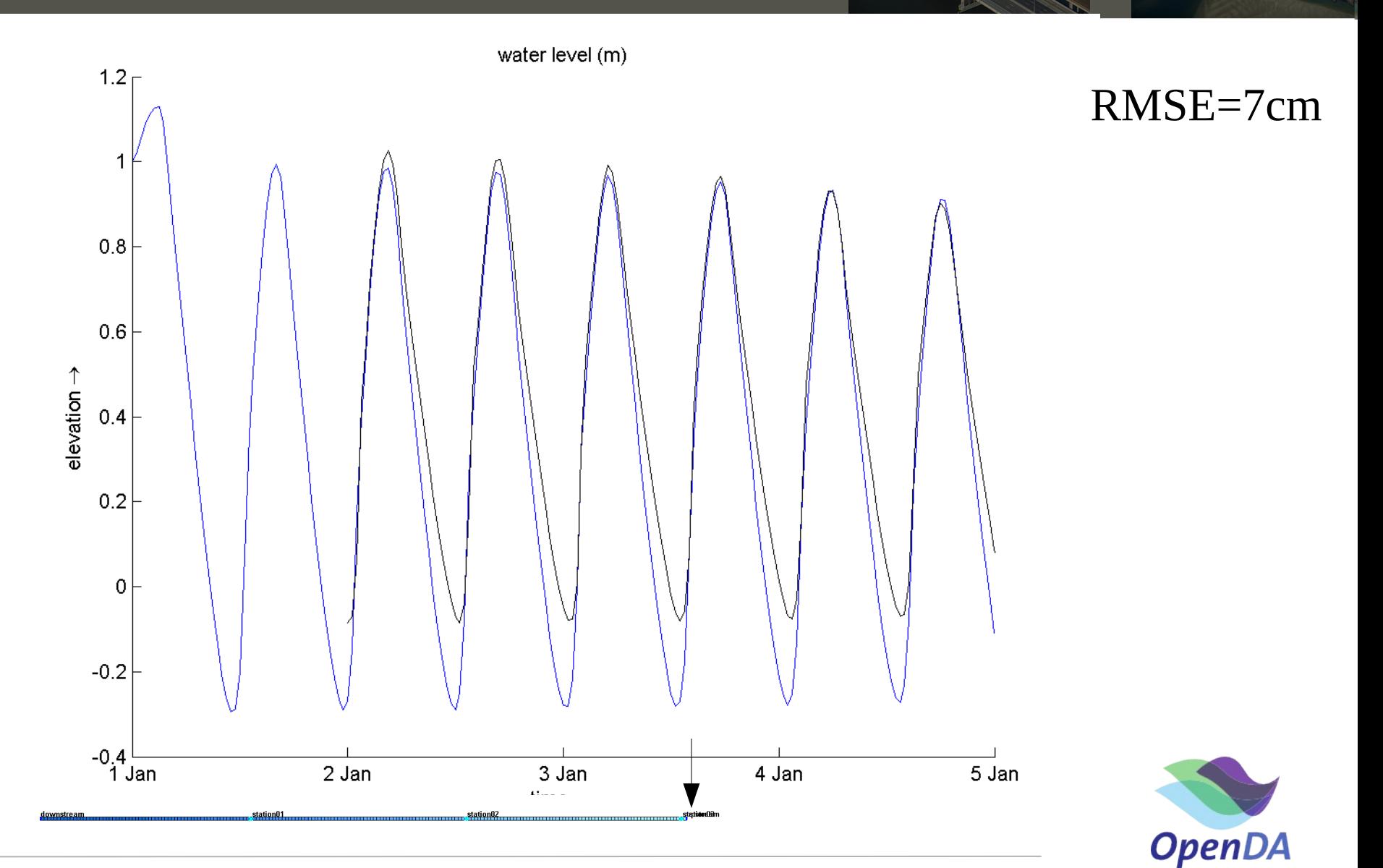

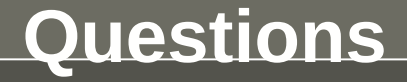

- Run the calibration for a globally constant change to the bathymetry (experiment DEP)
	- Start OpenDA with estuary/calibration.oda
	- Look at the output in the control tab and output tab
	- The output of each of the runs can be found in work/work<number>
	- Plot the time-series with quickplot.
- Is this what you expected?

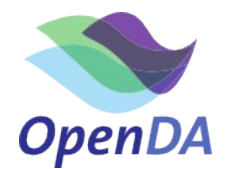

#### **Calibration Depth**

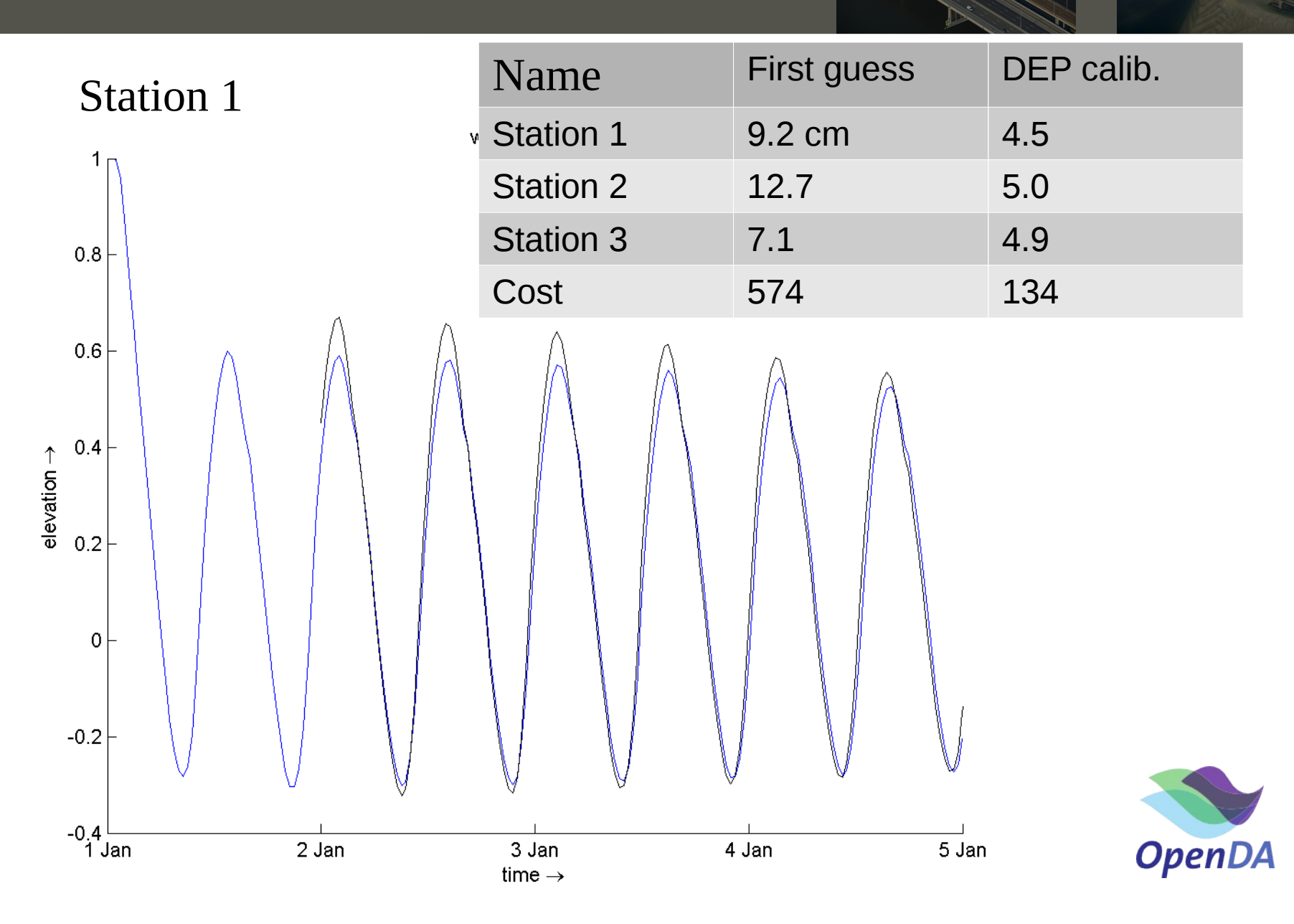

#### **DEP output Station 2**

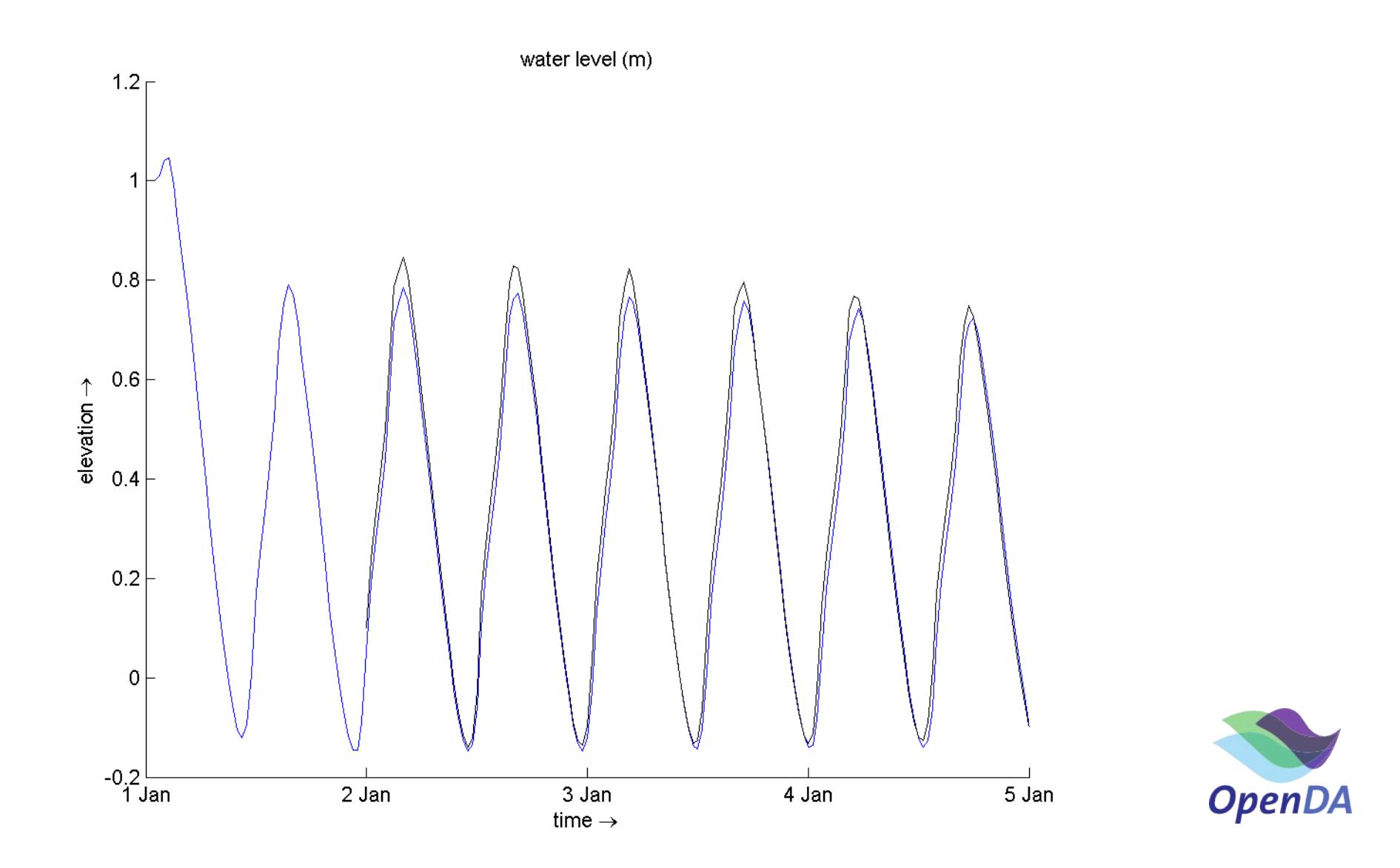

#### **DEP output Station 3**

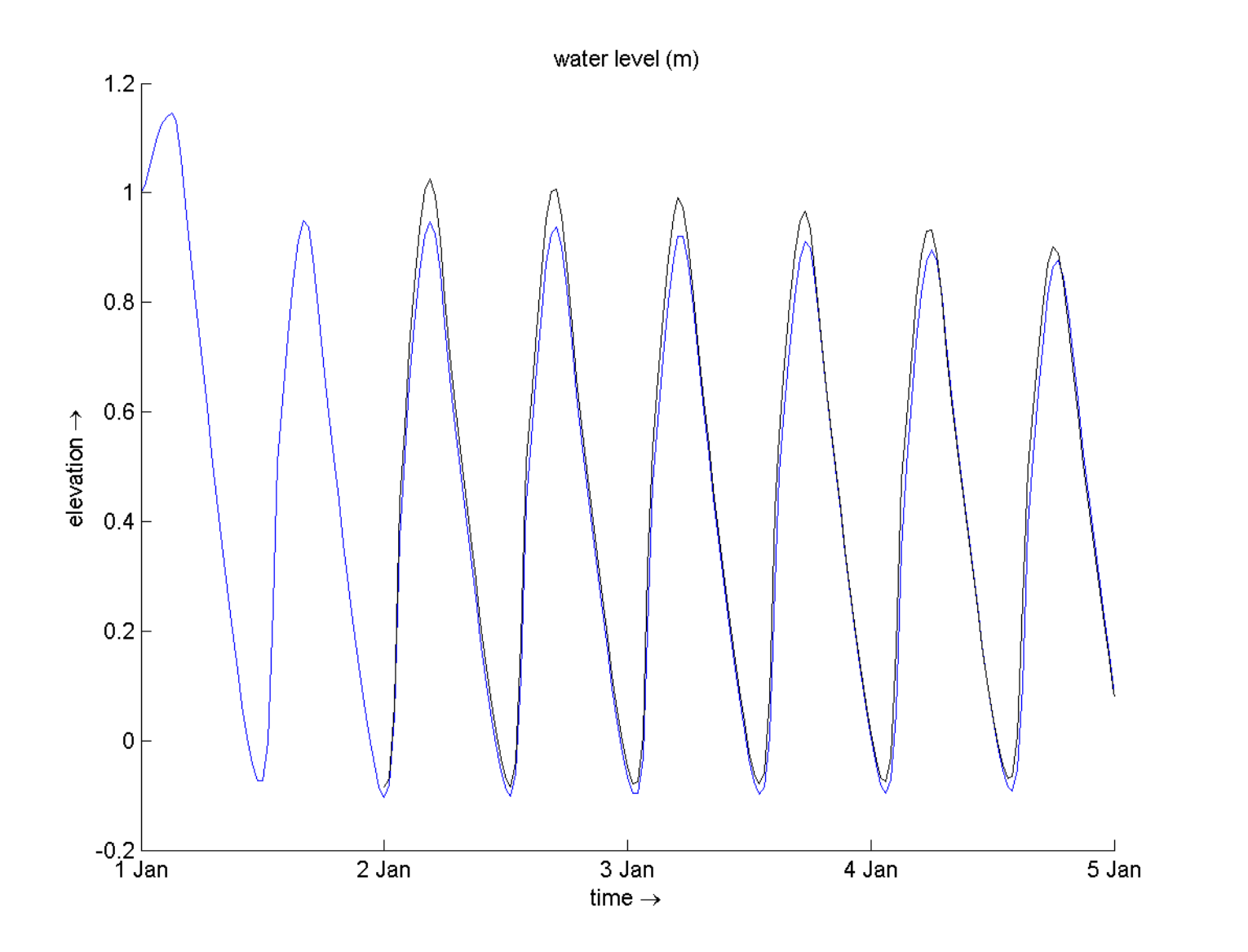

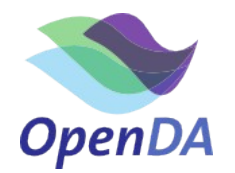

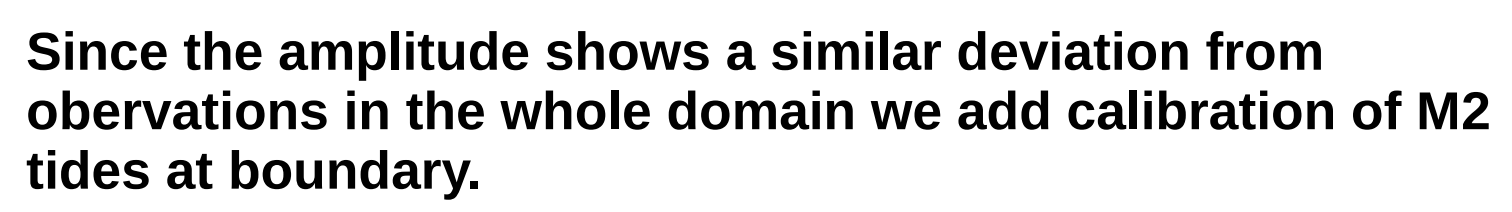

- Add the calibration (experiment DEP+M2)
	- Uncomment M2 section in stochModel/D3DStochModel.xml
	- Run calibration

**Questions**

- Look at the output and plot the time-series.
- Is this what you expected?

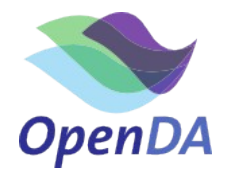

#### **Calibration Depth+M2**

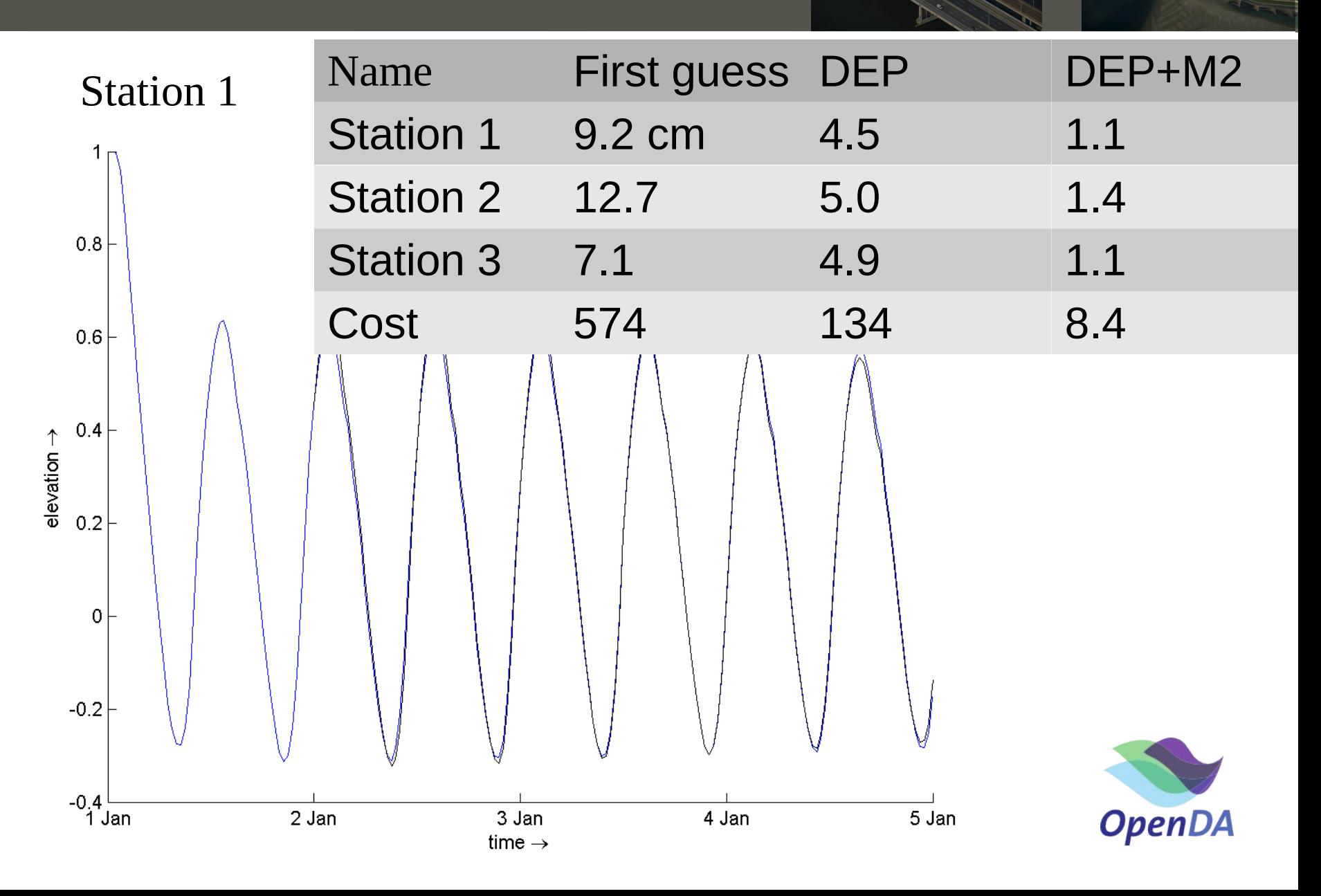

#### **DEP+M2 output Station 2**

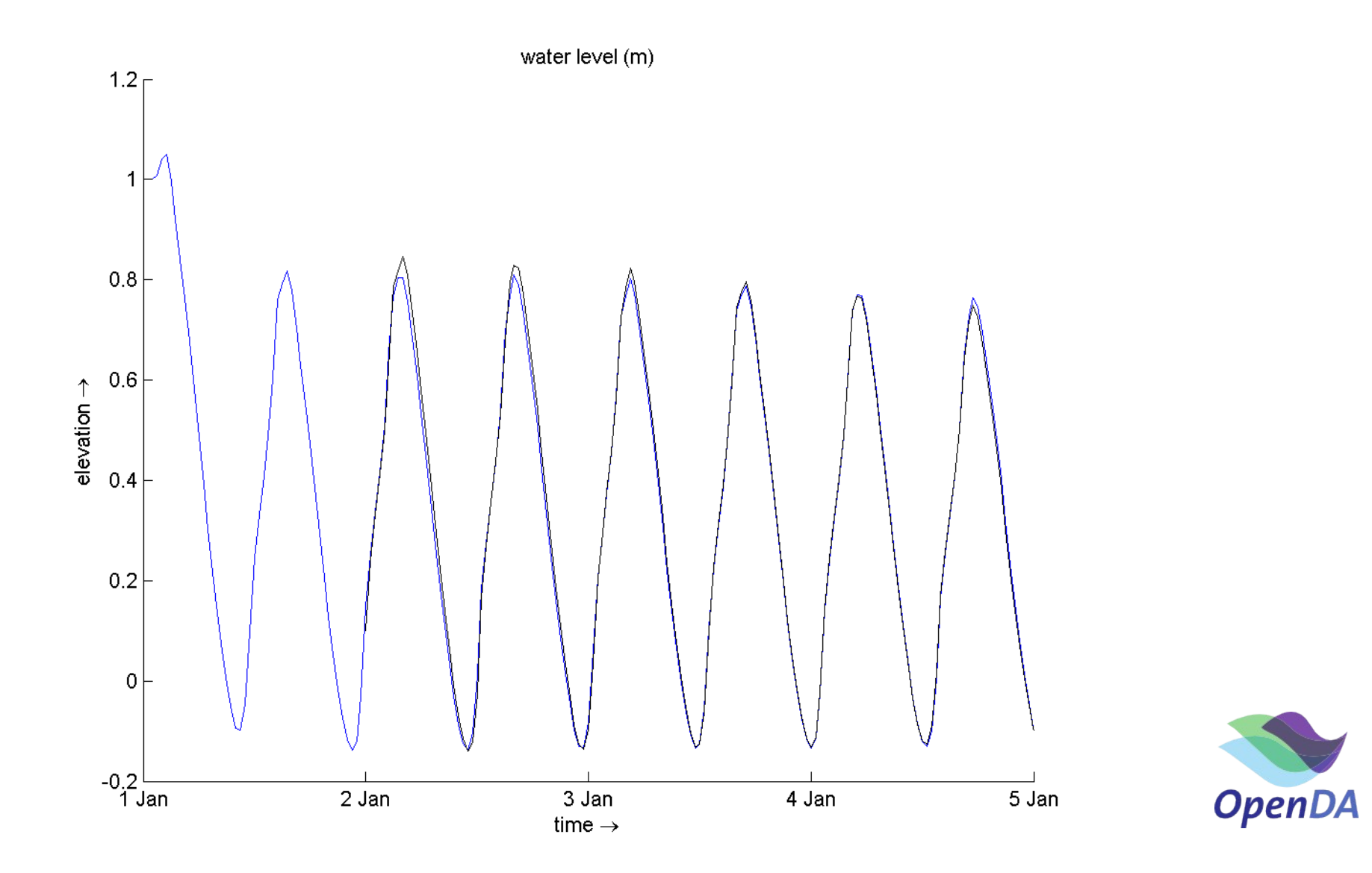

#### **DEP+M2 output Station 3**

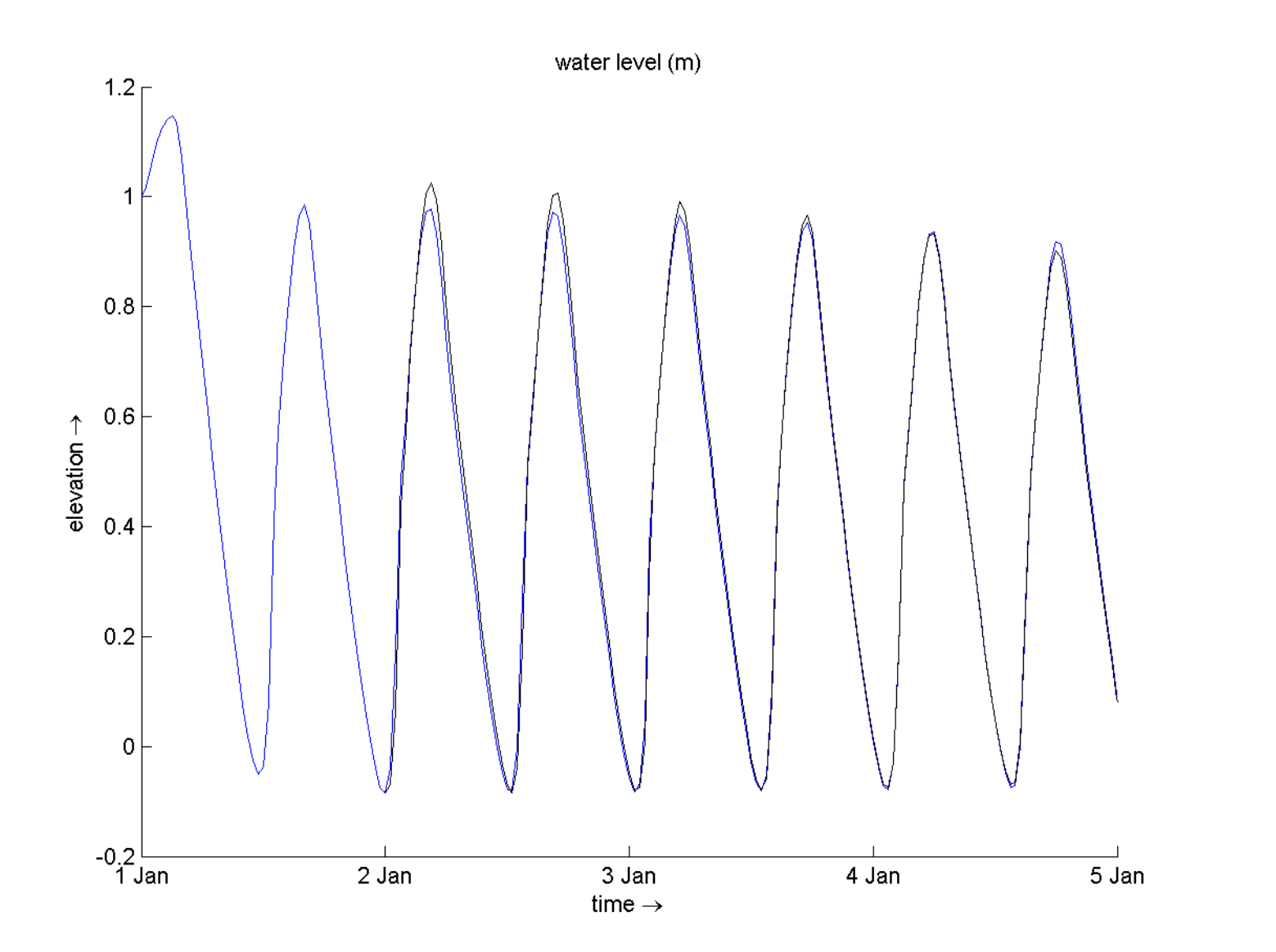

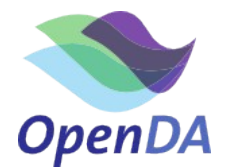

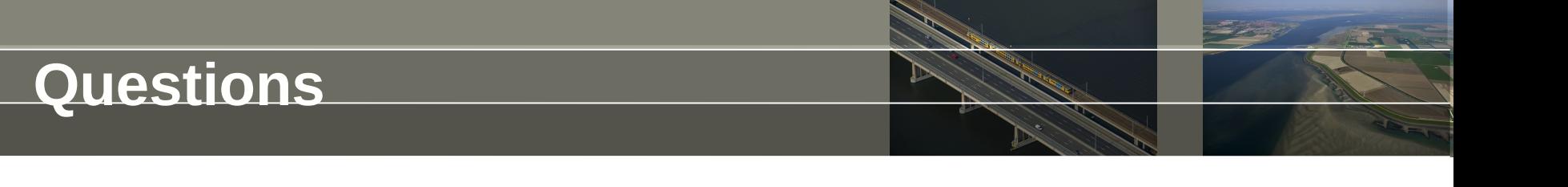

**The output looks nice. The cost-function is much lower, but there is still a problem...**

- Make a longer run with the final run of experiment DEP+M2
	- Modify work/work<last\_number>/estuary.mdf and change the Tstop = 2.3040000e+004 which is 17-1-1991 0:00h; alternatively use the delft3d-gui.
	- Run deltares\_hydro.exe for this case
	- Make time-series plots
	- What is wrong?

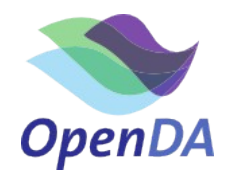

#### **Long run for DEP+M2 result**

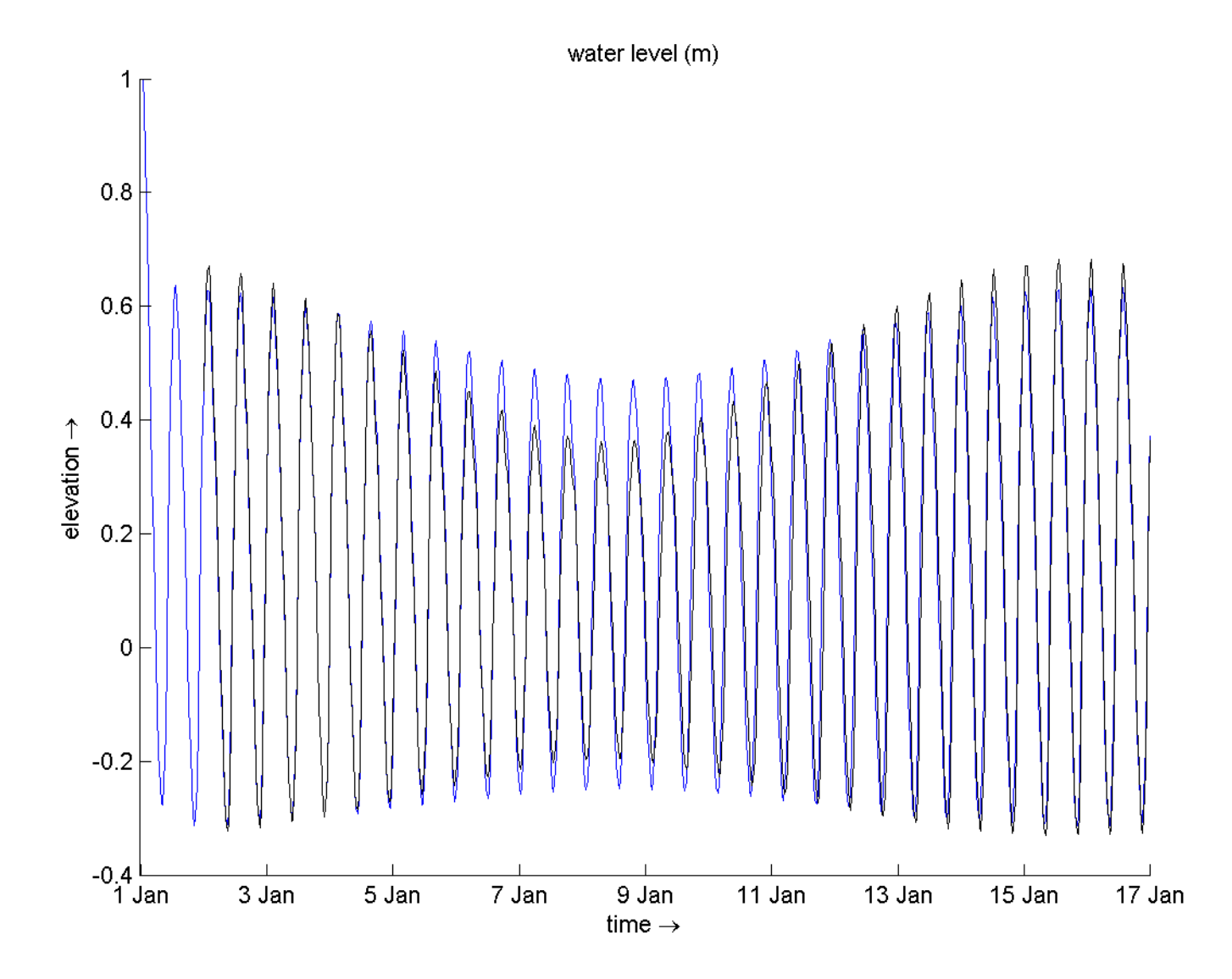

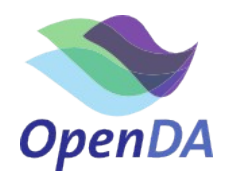

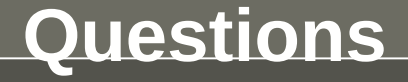

**The error in S2 was attributed to M2. Let's make fix this with a longer simulation and adding S2 to the calibration**

- Add S2 to calibration and lengthen simulation experiment  $DFP+M2$ 
	- Modify input d3d/estuary.mdf and change the Tstop  $=$ 2.3040000e+004 which is 17-1-1991 0:00h; see also estuary\_long.mdf
	- Lengthen the observations in stochobserver/noosObservations.xml to 17-1-1009 0:00h; see noosObservations\_long.xml
	- Uncomment S2 section in stochModel/D3DStochModel.xml
	- Run calibration with OpenDA
- What would go wrong if we would use only 3 days of observations for calibration of S2 and M2?

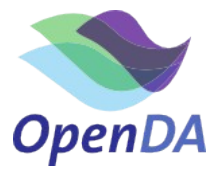

### **Calibration DEP+M2+S2**

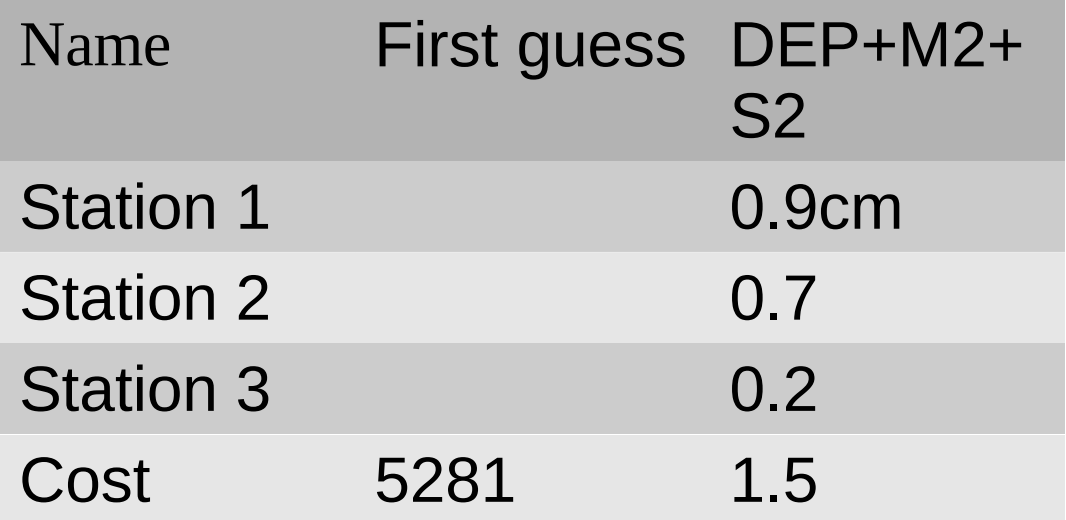

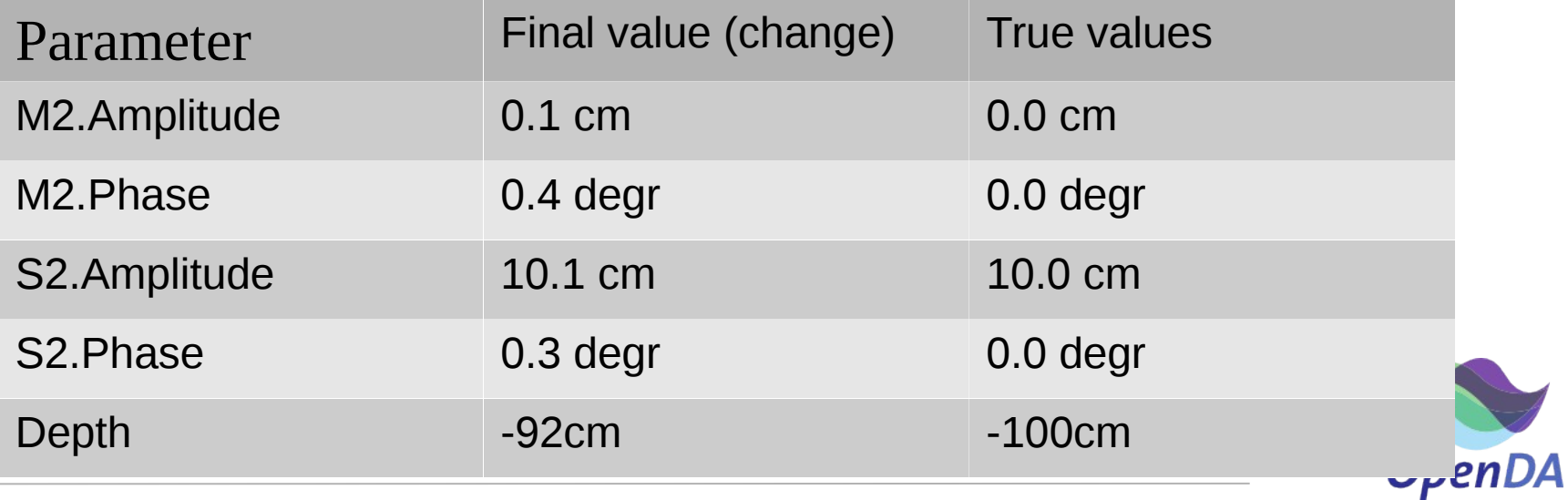

#### **And much more**

- Calibration of roughness
- Calibrate blocks of the grid for depth or roughness
- Proportional instead of additive modification of parameters
- Make subselections of observations
- Restarts
- Parallel computing
- Output formats and selection
- Try other algorithms
- Calibration of other models, such as sobek, swan or waqua
- ….

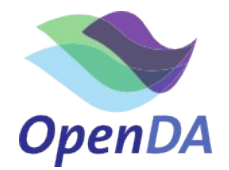